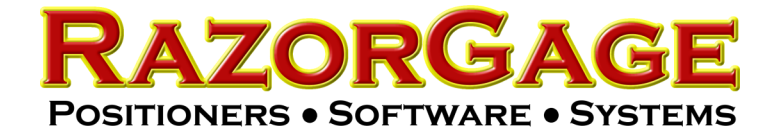

## **Fault 10 on the saw indicates it cannot read the drive display.**

Step 1: Please unplug the display from the door and make sure there is no debris in the connector. The RJ45 connector could be attached to the door mount or display.

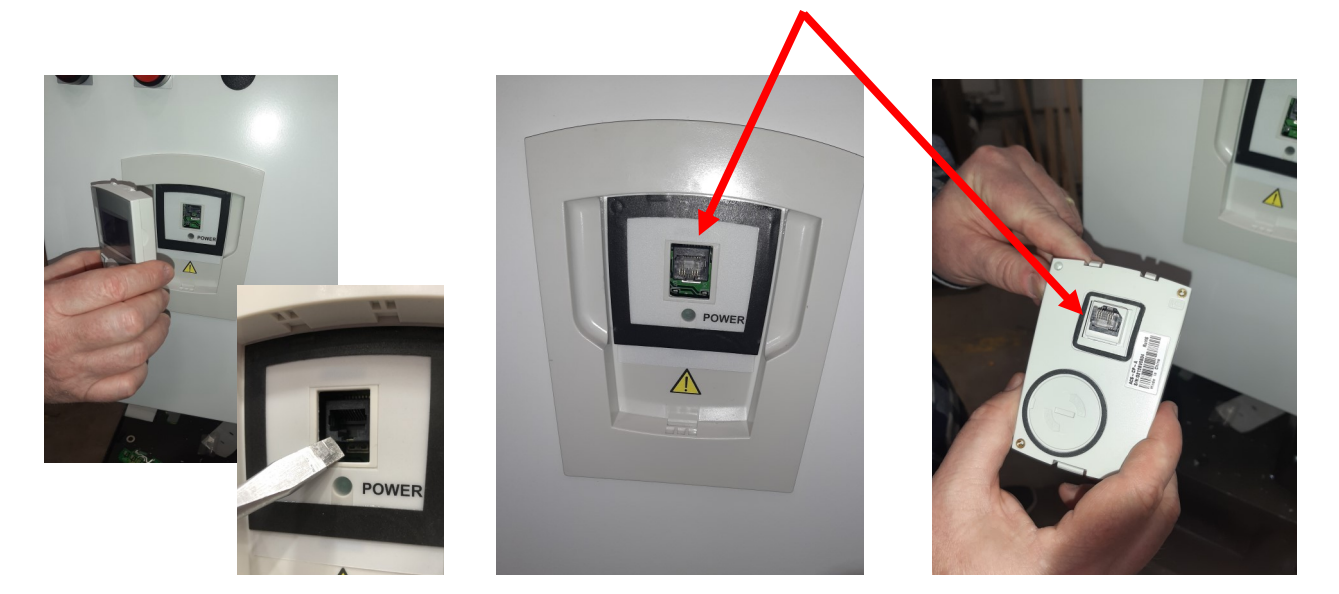

Step 2: Open the saw cabinet door and make sure the data cable on the display door mount is secure and also secure at the frequency drive. The data cable will look like an ethernet cable. If the problem persists there could be a problem with the door mount or the data cable.

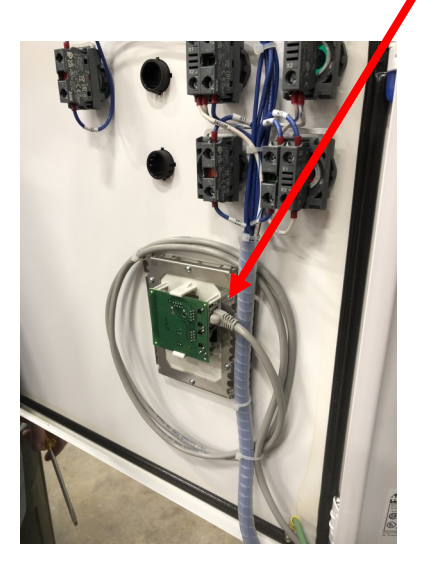

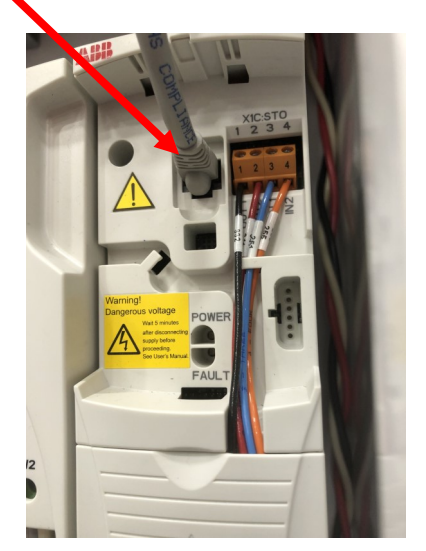

The display can also be plugged directly into the drive. This will allow you to operate the saw until you replace the data cable

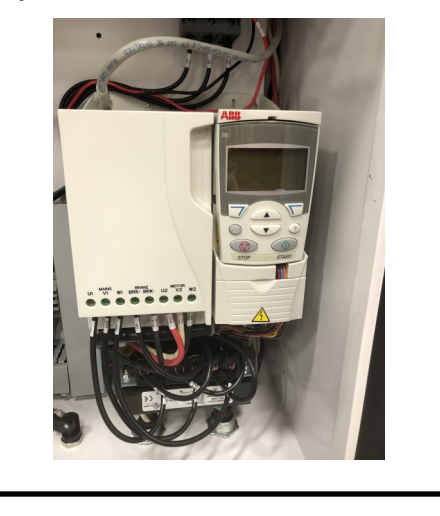